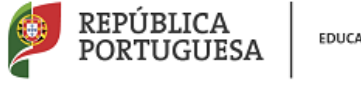

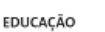

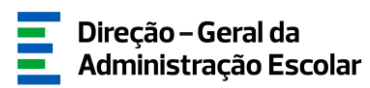

# **MANUAL DE INSTRUÇÕES**

# **Professor Bibliotecário**

# **- 1.ª Fase**

**Nos termos da Portaria n.º 192-A/2015, de 29 de junho,** 

**publicada em Diário da República, 1.ª série — N.º 124**

19 de julho de 2017

V1.0

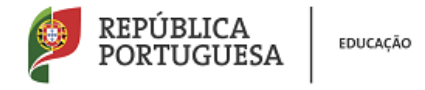

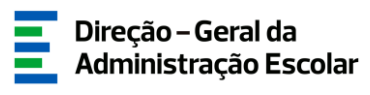

# Índice

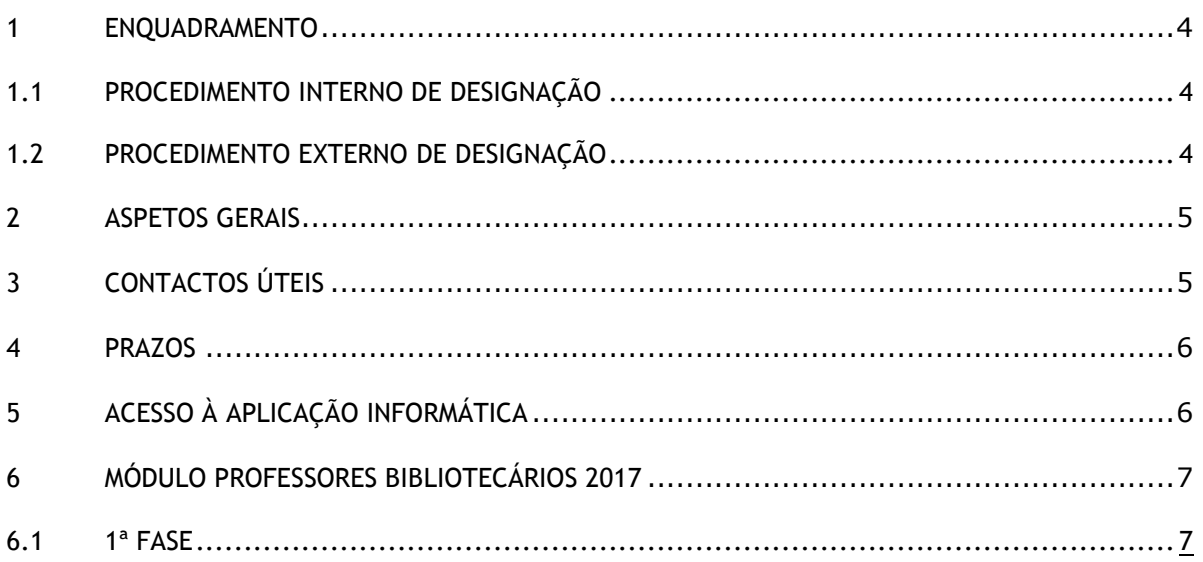

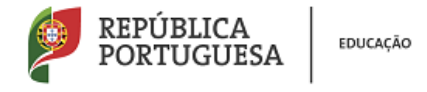

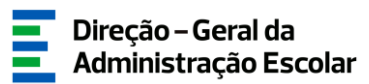

# Índice Imagens

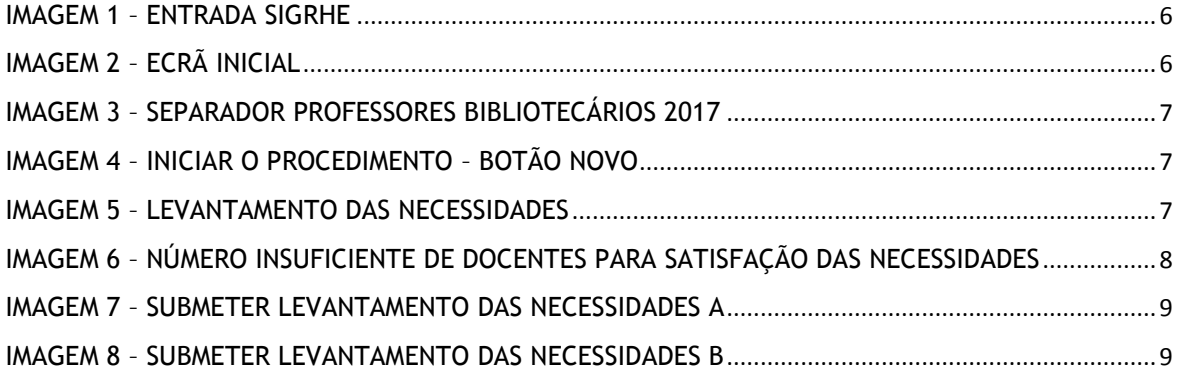

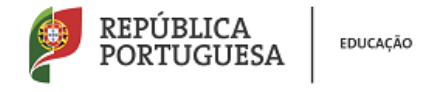

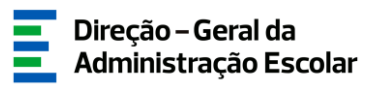

### <span id="page-3-0"></span>**1 Enquadramento**

O processo de designação de docentes para o exercício do cargo de professor bibliotecário encontra-se regulamentado na Portaria n.º 192-A/2015, de 29 de junho, publicada em Diário da República, 1.ª série – N.º 124.

#### **1.1 Procedimento interno de designação**

Nos termos do artigo 5.º da referida Portaria, são selecionados e designados para as funções de professor bibliotecário num(a) Agrupamento de Escolas/Escola não Agrupada (AE/ENA) os docentes que, cumulativamente:

- a) Sejam docentes de carreira de quadro de AE/ENA ou outros docentes de carreira nele(a) colocados;
- b) Possuam 4 pontos de formação académica ou contínua na área das bibliotecas escolares, de acordo com o Anexo II da Portaria n.º 192-A/2015, de 29 de junho;
- c) Possuam 50 horas de formação académica ou contínua na área das TIC ou certificação de competências digitais;
- d) Disponham de experiência profissional na área das bibliotecas escolares;
- e) Manifestem interesse em desempenhar as funções de professor bibliotecário.

Para o desempenho das funções de professor bibliotecário é designado o docente que, reunindo os requisitos supra, possua a pontuação mais elevada, de acordo com o n.º 2 do artigo 11.º da Portaria.

#### **1.2 Procedimento externo de designação**

Sempre que, após a conclusão do procedimento interno descrito no ponto anterior, se verifique a inexistência de docentes de carreira que possam exercer o cargo de professor bibliotecário, deverá ser aberto um procedimento de recrutamento externo, nos termos dos artigos 8.º a 11.º. Para isso deverá ser constituído um júri composto por três elementos, o qual é presidido pelo próprio diretor, ou por membro da direção em quem este delegar, e por dois professores por si designados, de entre os docentes de carreira do quadro de AE/ENA.

Este procedimento deverá ser previamente publicitado na página eletrónica do AE/ENA, devendo constar da sua publicação:

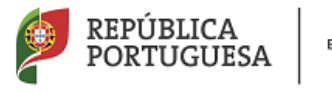

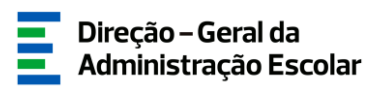

- a) A data de abertura do procedimento de recrutamento;
- b) Os prazos para a apresentação das candidaturas;
- c) Os requisitos gerais e específicos de admissão ao procedimento de recrutamento;
- d) A indicação do número de lugares a serem preenchidos;
- e) Os critérios de seleção para o exercício do cargo de professor bibliotecário.

Os docentes de carreira designados para o cargo de professor bibliotecário na sequência do procedimento de recrutamento externo são destacados para o AE/ENA ao abrigo dos artigos 68.º, alínea a), ou 67.º, n.º3 do Estatuto da Carreira Docente (ECD), na sua redação atual, conforme estejam integrados na rede pública do Ministério da Educação (ME), ou das Regiões Autónomas (RA), respetivamente.

## <span id="page-4-0"></span>**2 Aspetos Gerais**

Para que o procedimento seja realizado com sucesso, deve prestar-se especial atenção aos seguintes pontos:

- a) O responsável pela introdução dos dados na aplicação informática deve proceder a uma leitura cuidada do enquadramento legal, bem como deste manual de instruções e da Nota Informativa disponível na página eletrónica da DGAE [\(www.dgae.mec.pt\)](http://www.dgae.mec.pt/);
- b) A publicitação do concurso e sua divulgação na página da DGAE é da exclusiva responsabilidade do AE/ENA.

# <span id="page-4-1"></span>**3 Contactos Úteis**

**Centro de Atendimento Telefónico – CAT** - 213 943 480, disponível das 10:00h às 17:00h de Portugal Continental (dias úteis).

#### **Centro de atendimento presencial na Direção-Geral da Administração Escolar** – Loja DGAE

Av. 24 de Julho n.º 142, 1.º andar, Lisboa, também disponível das 10:00h às 17:00h de Portugal Continental (dias úteis).

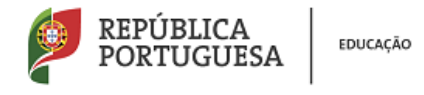

## <span id="page-5-0"></span>**4 Prazos**

O processo de recrutamento e a indicação dos professores bibliotecários decorrerá de acordo com o seguinte cronograma:

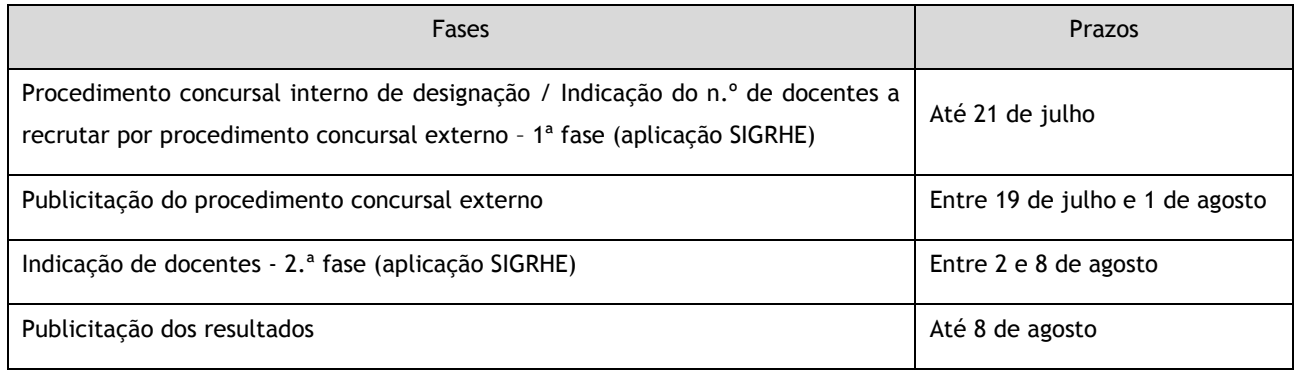

# <span id="page-5-1"></span>**5 Acesso à aplicação informática**

A aplicação encontra-se disponível no Portal da DGAE ou diretamente através do endereço: [https://sigrhe.dgae.mec.pt/.](https://sigrhe.dgae.mec.pt/)

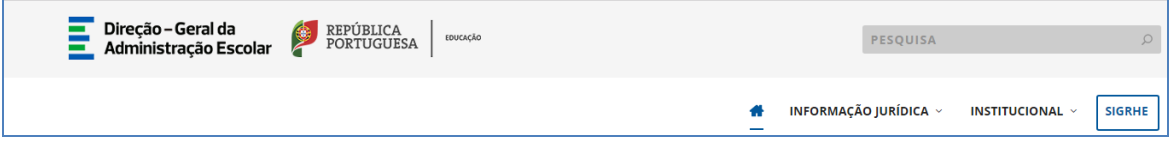

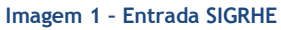

<span id="page-5-2"></span>As instruções gerais do funcionamento do SIGRHE encontram-se no Manual Geral de Utilização, disponível na área "DOCUMENTAÇÃO", do lado direito do ecrã de entrada (após autenticação).

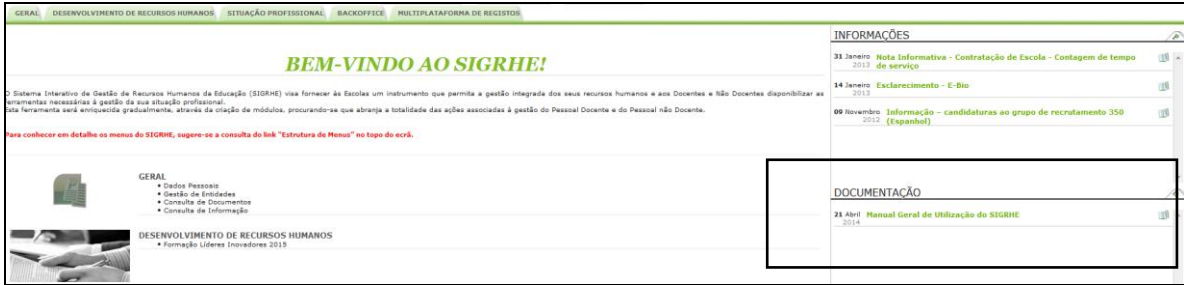

**Imagem 2 – Ecrã inicial**

<span id="page-5-3"></span>A aplicação encontra-se otimizada para o Google Chrome e o Mozilla Firefox, sendo compatível também com o Apple Safari, o Opera e o Microsoft Internet Explorer 8, pelo que se aconselha a atualização do software de acesso à internet para as referidas versões, para uma melhor utilização da aplicação.

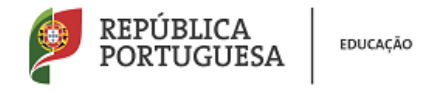

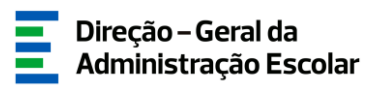

# <span id="page-6-0"></span>**6 Módulo Professores Bibliotecários 2017**

Para aceder ao módulo Professores Bibliotecários 2017 deverá selecionar o separador designado por *Situação Profissional*.

Nesta fase deve selecionar as opções Professores Bibliotecários e, posteriormente, 1ª Fase.

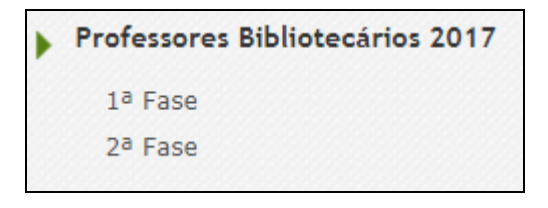

**Imagem 3 – Separador Professores Bibliotecários 2017**

<span id="page-6-1"></span>**6.1 1ª Fase**

Para dar início ao procedimento deverá, no submenu "1ª Fase", selecionar o botão Novo.

|                               |                                                              | Professores Bibliotecários                                                                                                    |                                                                                                    |                                                                                                    |                                                                             |                                                                    |
|-------------------------------|--------------------------------------------------------------|----------------------------------------------------------------------------------------------------|----------------------------------------------------------------------------------------------------|----------------------------------------------------------------------------------------------------|-----------------------------------------------------------------------------|--------------------------------------------------------------------|
| CÓDIGO<br><b>DO</b><br>AE/ENA | <b>Professores Bibliotecários</b><br>DESIGNAÇÃO<br>DO AE/ENA | Novo<br>N° DE PROFESSORES BIBLIOTECÁRIOS<br>NECESSÁRIO NO AE/ENA (TENDO EM CONTA A<br>TABELA CONSTANTE DO ANEXO I DA PORTARIA N.º<br>192-A/2015, DE 29 DE JUNHO) 소 | O AE/ENA POSSUI O NÚMERO DE<br>DOCENTES PARA SATISFAZER AS<br>NECESSIDADES MENCIONADAS NO<br>PONTO ANTERIOR? ▲ | NÚMERO DE VAGAS A DISPONIBILIZAR NO<br>PROCEDIMENTO CONCURSAL EXTERNO<br><b>DESTINADO AO RECRUTAMENTO DE</b><br><b>PROFESSOR BIBLIOTECARIO +</b> | <b>DATA DE</b><br><b>ABERTURA</b><br>D <sub>O</sub><br>CONCURSO $\triangle$ | $41 + 0 - 0$ de $0 + 10$<br><b>FASE DE</b><br><b>PREENCHIMENTO</b> |
|                               |                                                              |                                                                                                    |                                                                                                    |                                                                                                    |                                                                             | $(1 1 0 - 0$ de $0 + 1)$                                           |

**Imagem 4 – Iniciar o procedimento – Botão Novo**

<span id="page-6-2"></span>Irá aceder a um novo ecrã onde deverá indicar os elementos associados ao levantamento das necessidades no âmbito dos professores bibliotecários.

<span id="page-6-3"></span>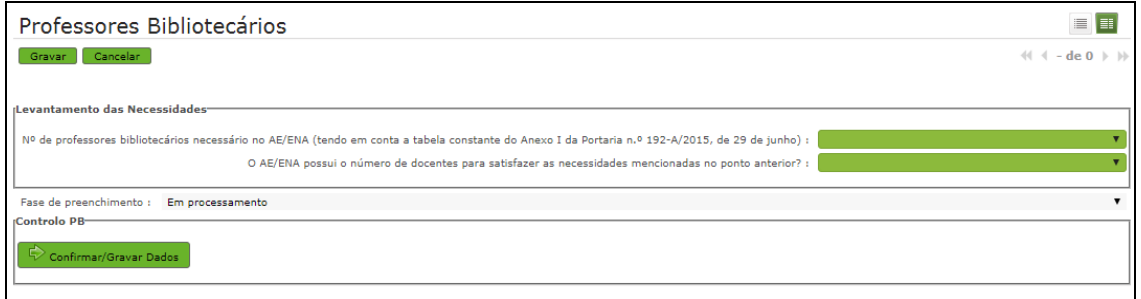

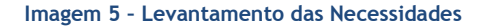

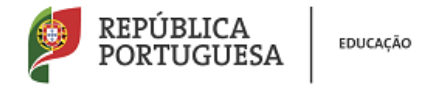

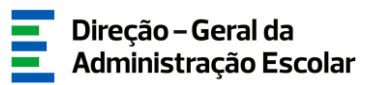

Nesta área deverá indicar:

a) o número de professores bibliotecários necessários no AE/ENA (tendo em conta a tabela constante do Anexo I da Portaria n.º 192-A/2015, de 29 de junho);

b) se dispõe, no AE/ENA, do número de docentes necessário para satisfazer as necessidades.

Caso declare não possuir no AE/ENA docentes em número suficiente para satisfazer as necessidades, abrirão dois novos campos.

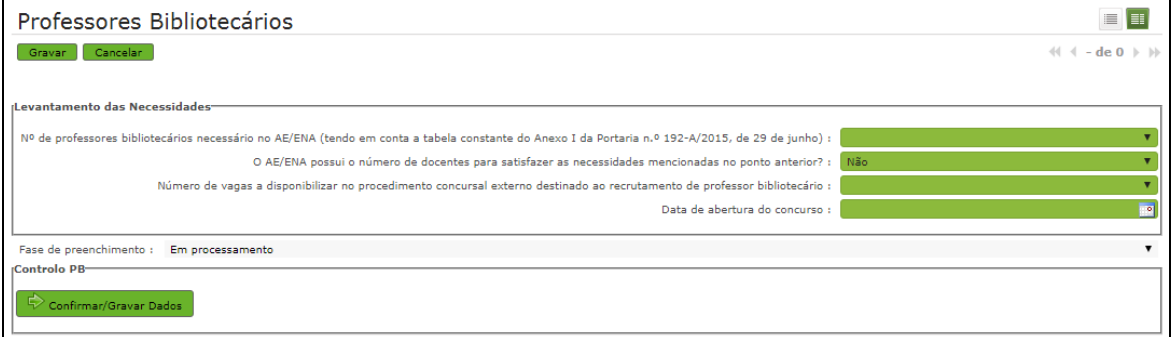

**Imagem 6 – Número insuficiente de docentes para satisfação das necessidades**

<span id="page-7-0"></span>Nestes novos campos deverá indicar:

a) o número de vagas a disponibilizar no procedimento concursal externo (o valor a indicar não poderá ser superior ao indicado no campo Nº de professores bibliotecários necessário no AE/ENA);

b) a data de abertura do concurso, deve respeitar as datas apresentadas no presente Manual e na Nota Informativa.

Terminada a introdução de todos os dados deverá em seguida introduzir a palavra-chave e submeter.

Ao clicar em Submeter irá finalizar o processo.

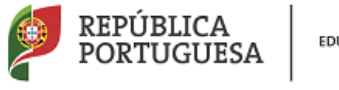

EDUCAÇÃO

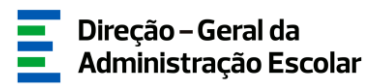

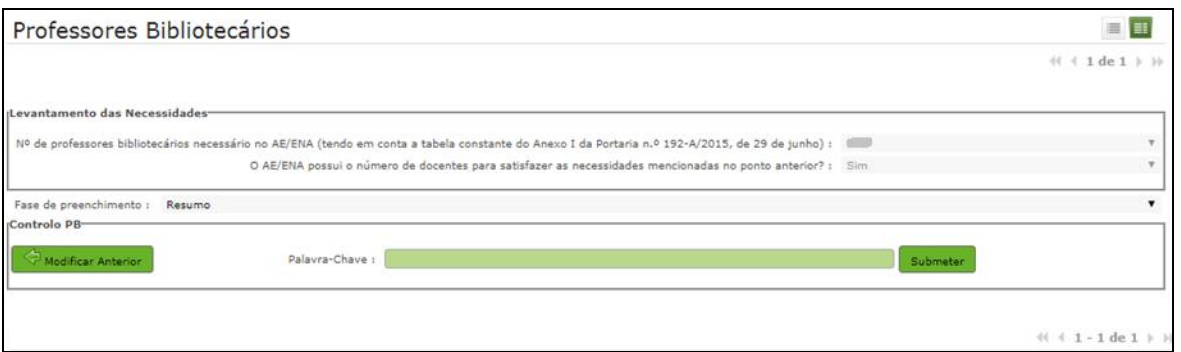

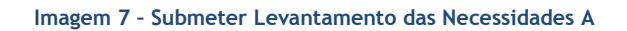

<span id="page-8-0"></span>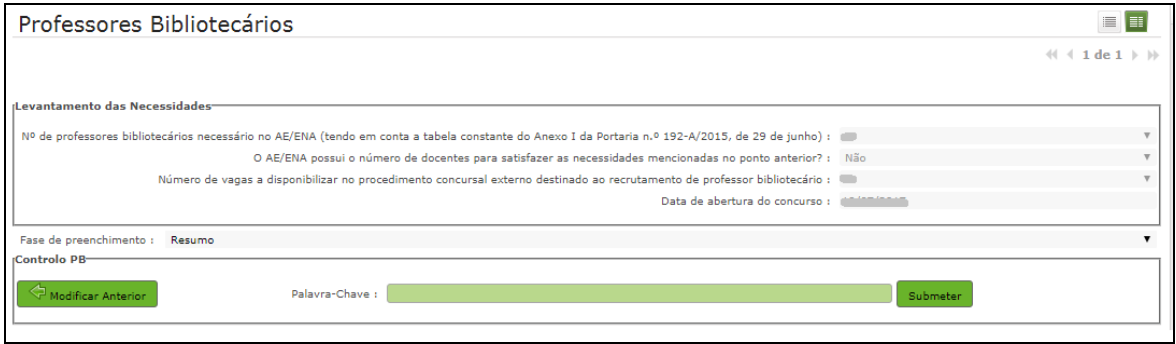

<span id="page-8-1"></span>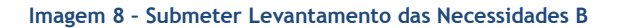